Hillsborough Education Foundation's

## **TECH CONNECT TIPS**

### Digital Tools for Everyday Use

### What is a Chrome Extension?

Chrome extensions are programs that can be added to your Chrome web browser to improve functionality. This includes adding features to Chrome to personalize the browser and make it more convenient for the user.

### Where do I find extensions?

Using Chrome, simply visit the Chrome Web Store and use the search function to find extensions. You do not need a Google account to add extensions to your Chrome browser. Visit <https://chrome.google.com/webstore/category/extensions> or follow the QR Code link to the right by opening your device's camera.

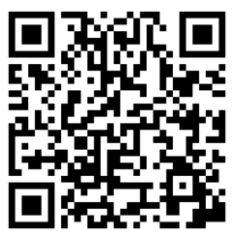

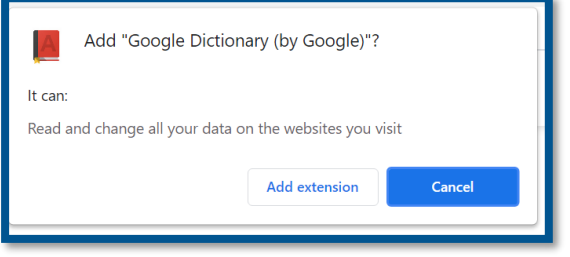

#### How do I add extensions to Chrome?

Click on the blue button on the right  $\overline{\phantom{a}}$  and to Chrome  $\overline{\phantom{a}}$ . You will see a pop-up window asking you to add the extension to Chrome. Click "add extension".

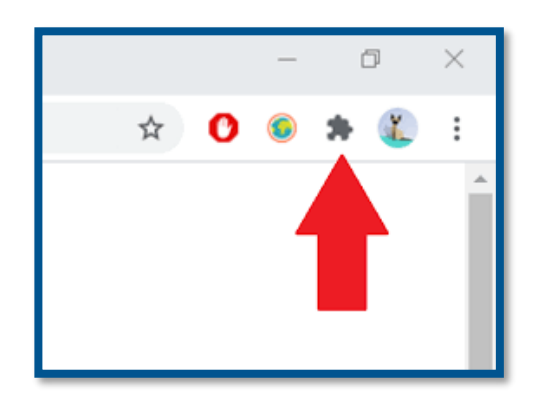

### How do I use my extensions?

At the top of your Chrome browser bar, you will see an icon that looks like a puzzle piece. Click on this icon to view and manage your extensions. You can also pin your favorite extensions to your browser bar.

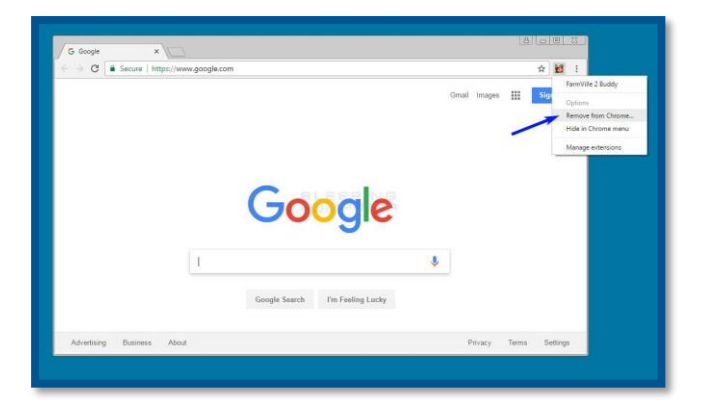

### How do I remove extensions from Chrome?

Click on the puzzle icon. To the right of the extension, click on the 3 vertical dots. Select "Remove from Chrome". You can also right click on the extension icon to manage or delete the extension.

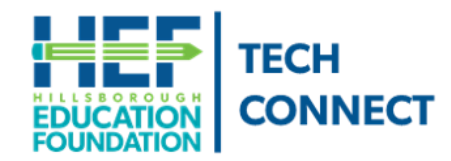

### **Questions?**

Call Tech Connect at 813-574-0268 or email us at TechConnect@EducationFoundation.com

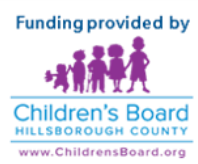

# **TECH CONNECT TIPS**

## Digital Tools for Everyday Use (cont.)

## 5 Extensions Every Student Should Use

### Google Dictionary

Sometimes articles can be challenging, especially when students are faced with unknown words. While they could open a new tab and run a search for these words, this extension offers a much easier alternative that doesn't disrupt a student's workflow. The student can double-click on any word in a text to see a small pop-up window with a definition, and they can hear the pronunciation of the word. The student can also launch a complete Google search for the word from the pop-up increasing their understanding by seeing the word in a variety of contexts.

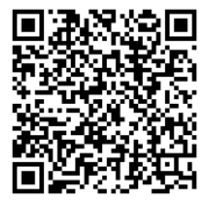

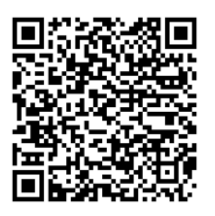

### Ad Block

Enjoy a safe, simple, and ad-free browsing experience. Block ads and pop-ups on YouTube and other favorite websites.

### **Dualless**

Dualless is a favorite productivity extension among students. It allows a user to split their screen so they can work in two tabs simultaneously. For example, if a student needs to watch a video review of a lesson, they can open and view it in one tab while taking notes in another program at the same time. Dualless is very easy to use, and students can set the sizes of the two sides while splitting the screen either horizontally or vertically.

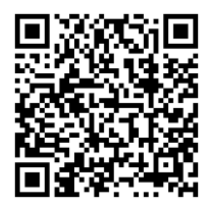

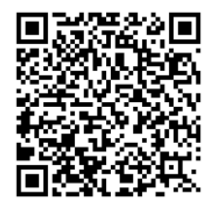

### Google Translate

This extension works great for bilingual students that face challenging vocabulary while reading online. It is also very helpful for parents that need to help their child with homework or read important messages from school. Simply highlight or right-click on the unknown word or text and click on the translate icon.

### Stay Focused: BlockSite

Stay focused and improve productivity. Easily block any distracting or harmful website. You can now remove all distracting and harmful websites from your life by blocking them while you need to stay in the zone. The focus mode timer feature enables you to control your schedule via the Pomodoro technique timer. Set times when to disable websites and when to browse freely. Set up your own daily schedules and daily routines when you need to keep on track with the 'Scheduling' feature that enables you to set days and times when you can access certain sites and apps. With the built-in adult blocker, block all known adult sites by default making sure that you don't see any inappropriate content.

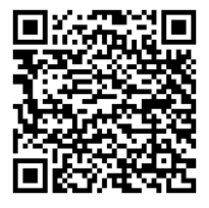